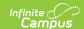

## **Course Master Awaiting Push Report**

Last Modified on 07/02/2025 2:21 pm CDT

Tool Search: Course Master Awaiting Push

The Course Course Master Awaiting Push Report collects all grading setup existing at the course master level that has not been pushed to the course level. Grading setup is displayed for Grading Tasks, Standards, <u>Categories</u>, and <u>Grade Calc Options</u>. The course catalog list is based on the options selected in the Campus toolbar.

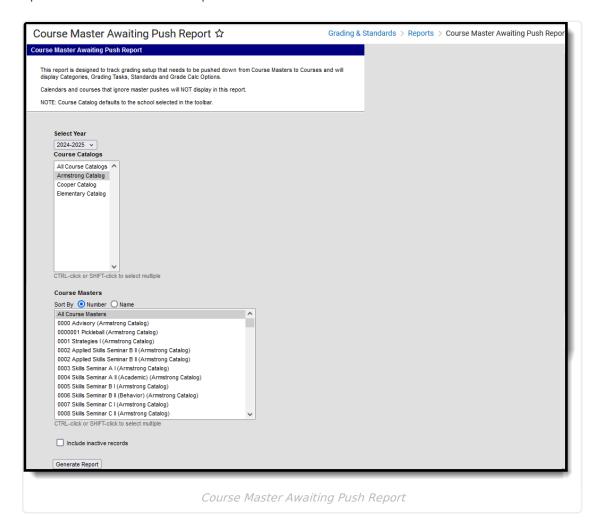

See the <u>Grading & Standards Reports</u> Tool Rights article for the tool right needed to generate this report.

## Generate the Course Master Awaiting Push Report

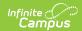

- 1. Select the **Course Catalog** to display a list of Course Masters. Options display based on the options selected in the Campus toolbar.
- 2. Select the **Course Master(s)** to include in the report. The list can be sorted by number or alphabetically by name.
- 3. Leave the **Exclude inactive courses** checkbox marked to not report courses not flagged as Active.
- 4. Click the **Generate Report** button. The report displays in CSV format.

The Course Master Data column shows the grading setup that has not been pushed to courses.

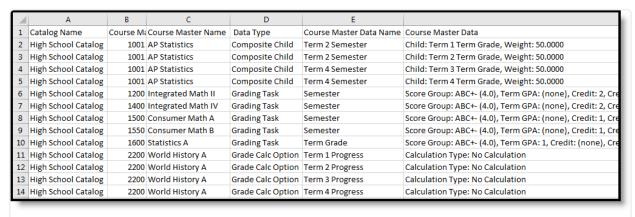

Course Master Awaiting Push Report - CSV Format